# ■第1章■ 数値の入力と表示形式

### STEP 1. 数字に 3 桁区切りのカンマを付ける

#### 1. 数字を入力しましょう

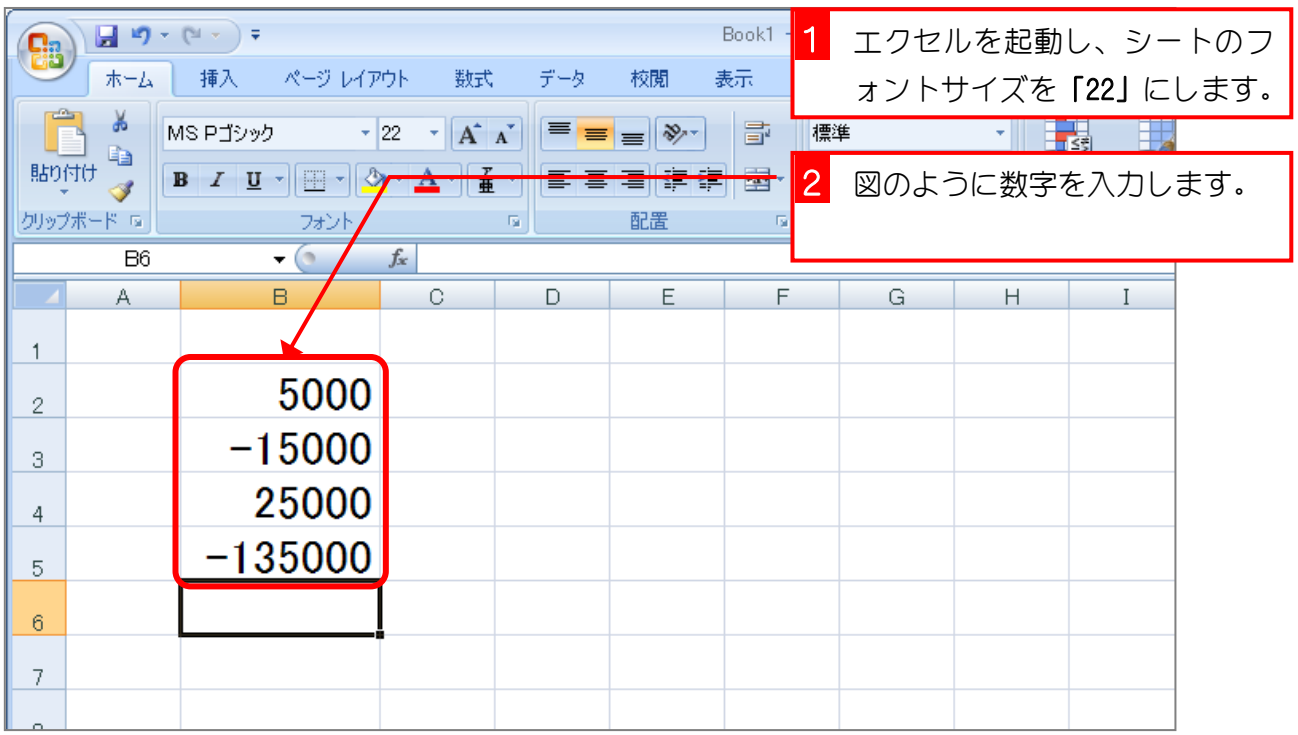

2. セル「B2」~「B3」に 3 桁区切りのカンマを付けまし ょう

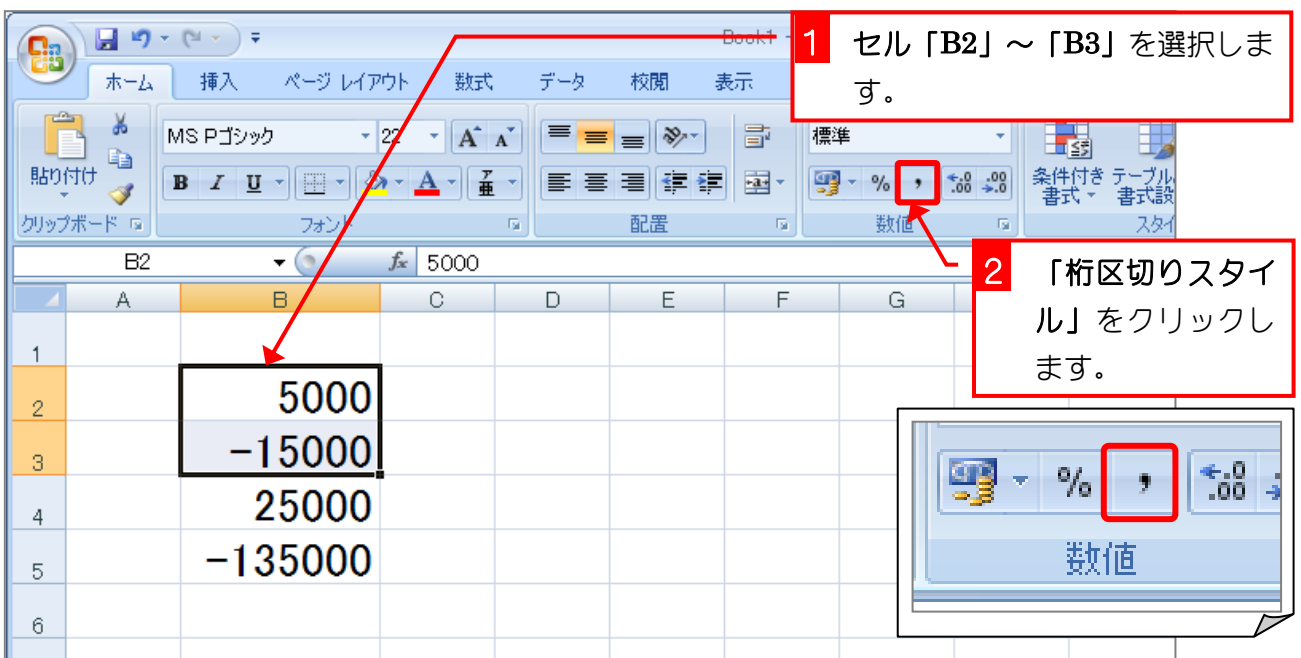

Excel2007 やさしい基礎1

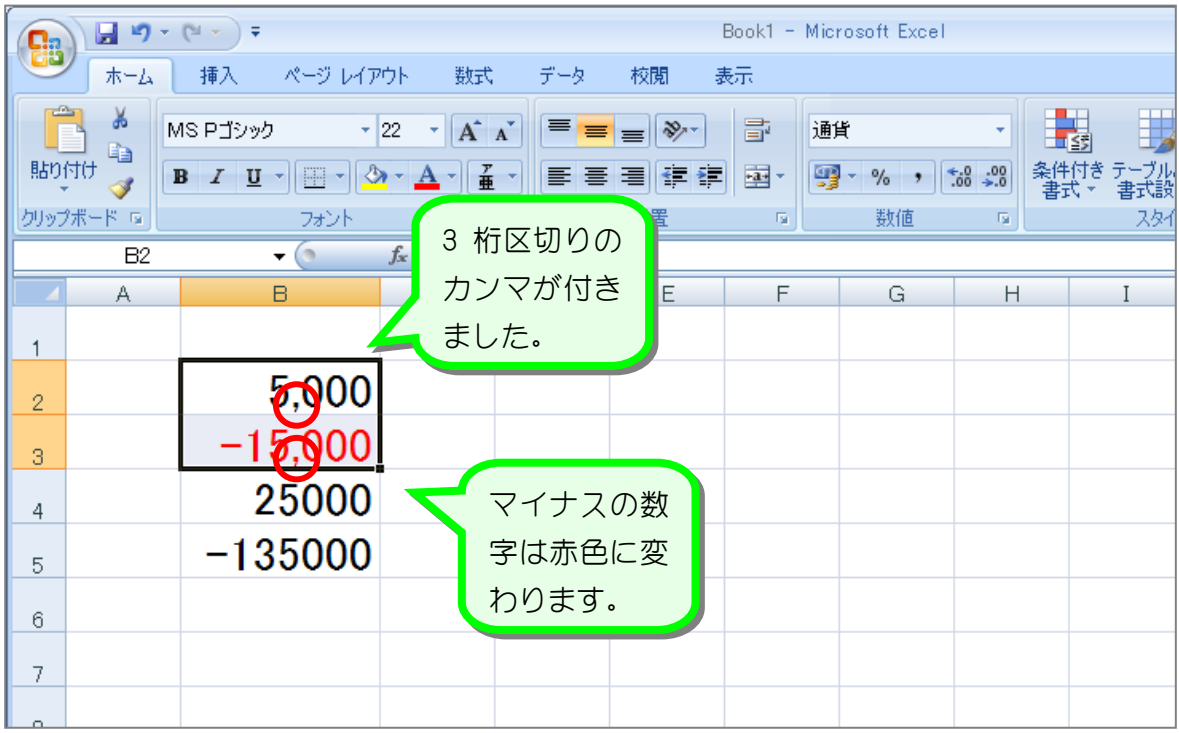

纯君思题

■ 図のようにセル「B4」~「B5」の数字に 3 桁区切りのカンマを付けましょう。

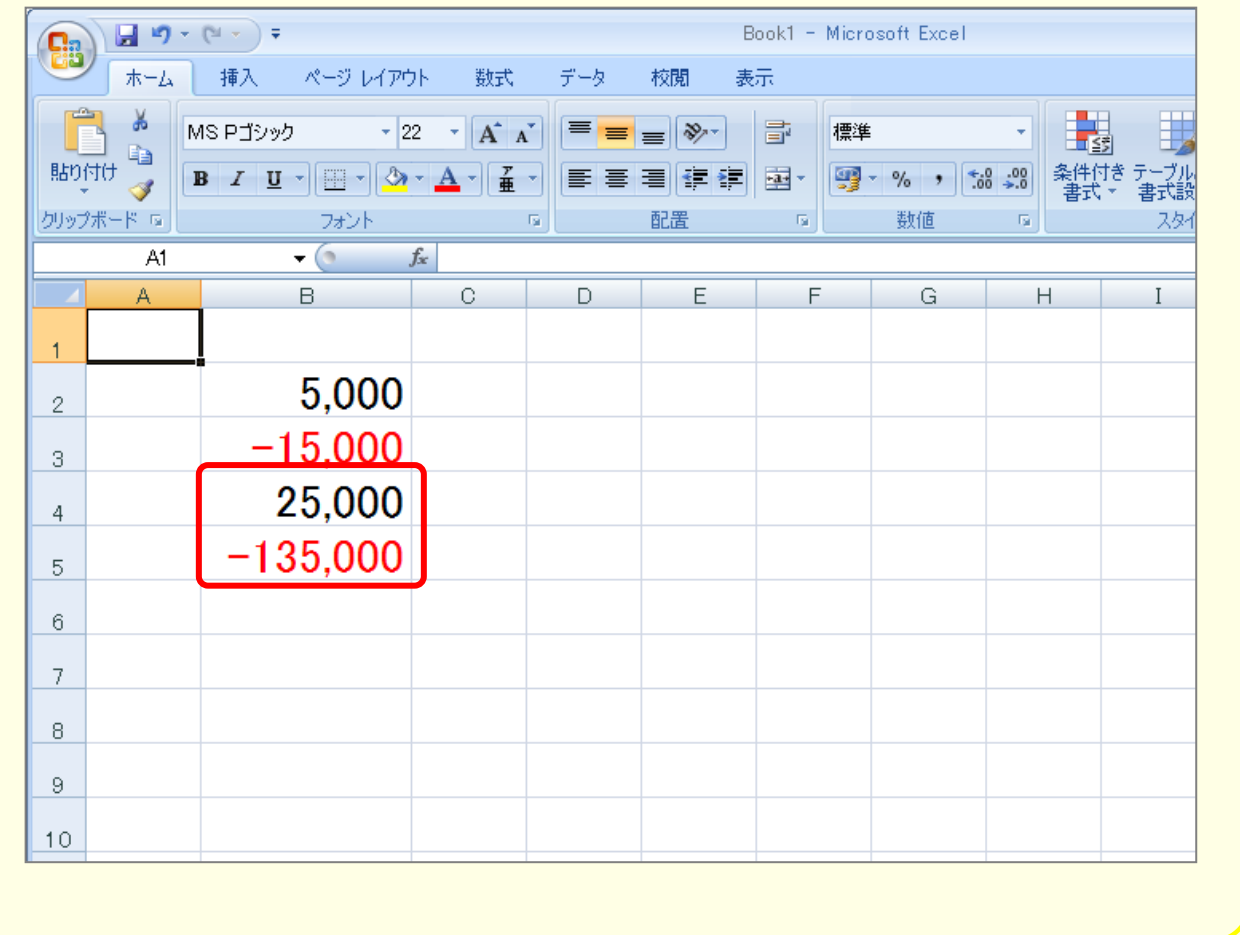

### STEP 2. 数字に¥マーク(通貨記号)を付ける

#### 1. セル「B2」~「B3」に¥マーク(通貨記号)を付けま しょう

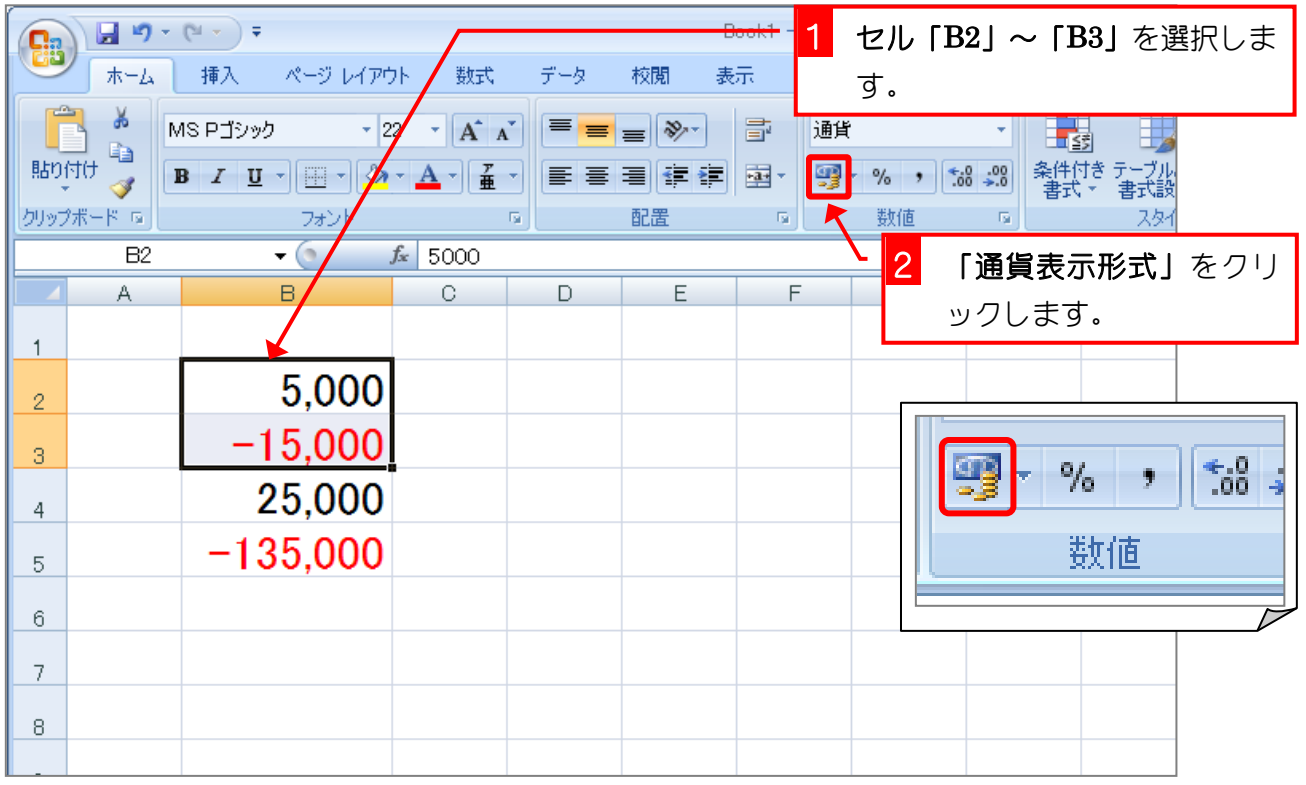

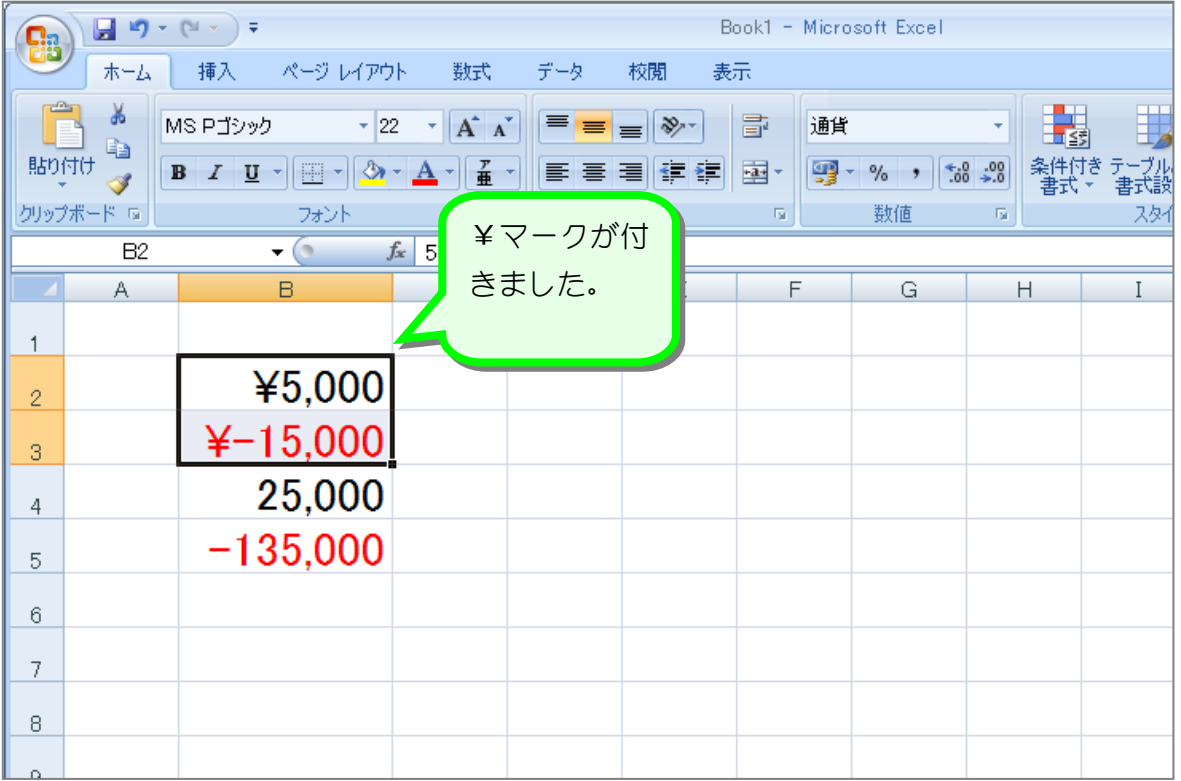

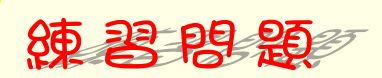

■ 図のようにセル「B4」~「B5」の数字に¥マーク (通貨記号) を付けましょう。

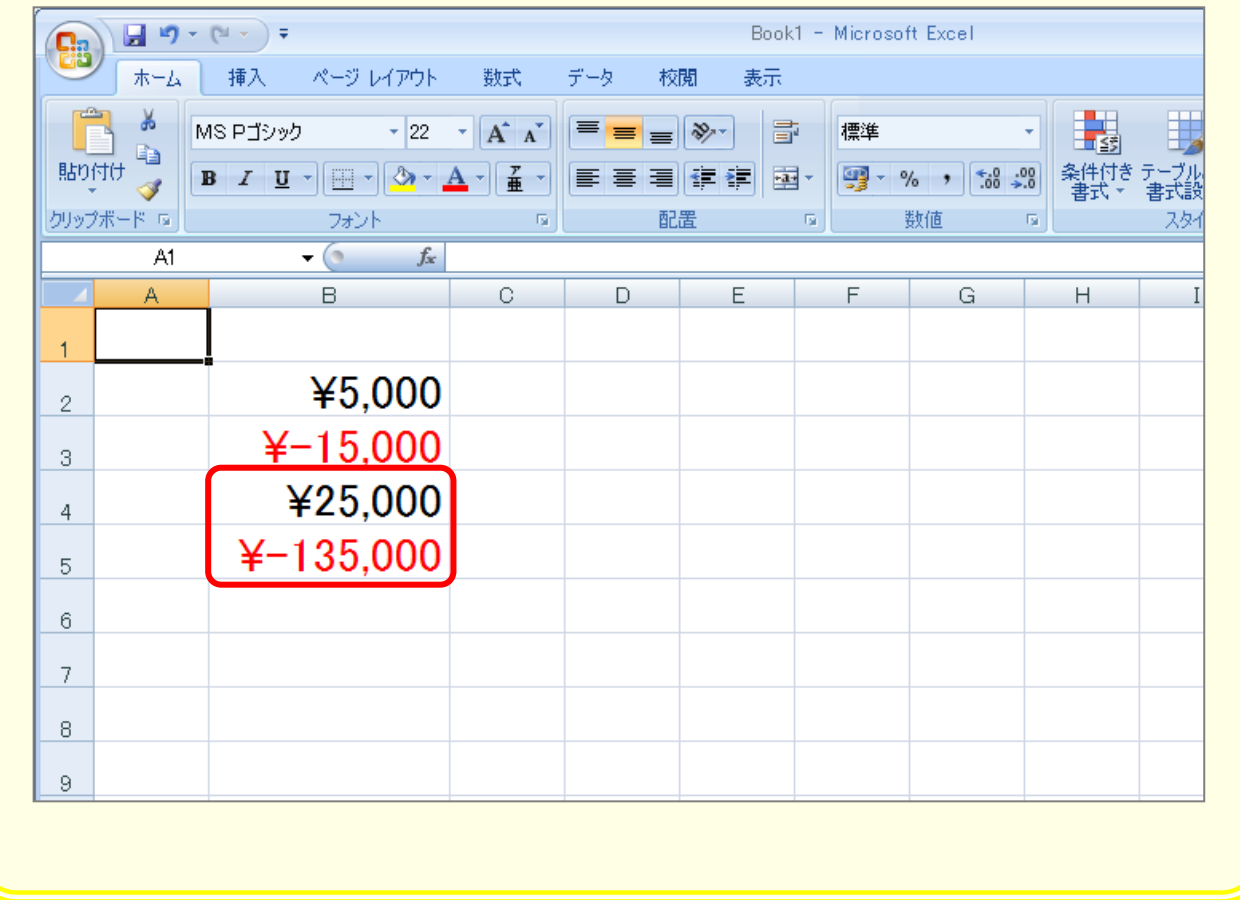

## STEP 3. 小数点以下の表示桁数を増やす

1. セル「B2」~「B3」の小数点以下の表示桁数を増やし ましょう

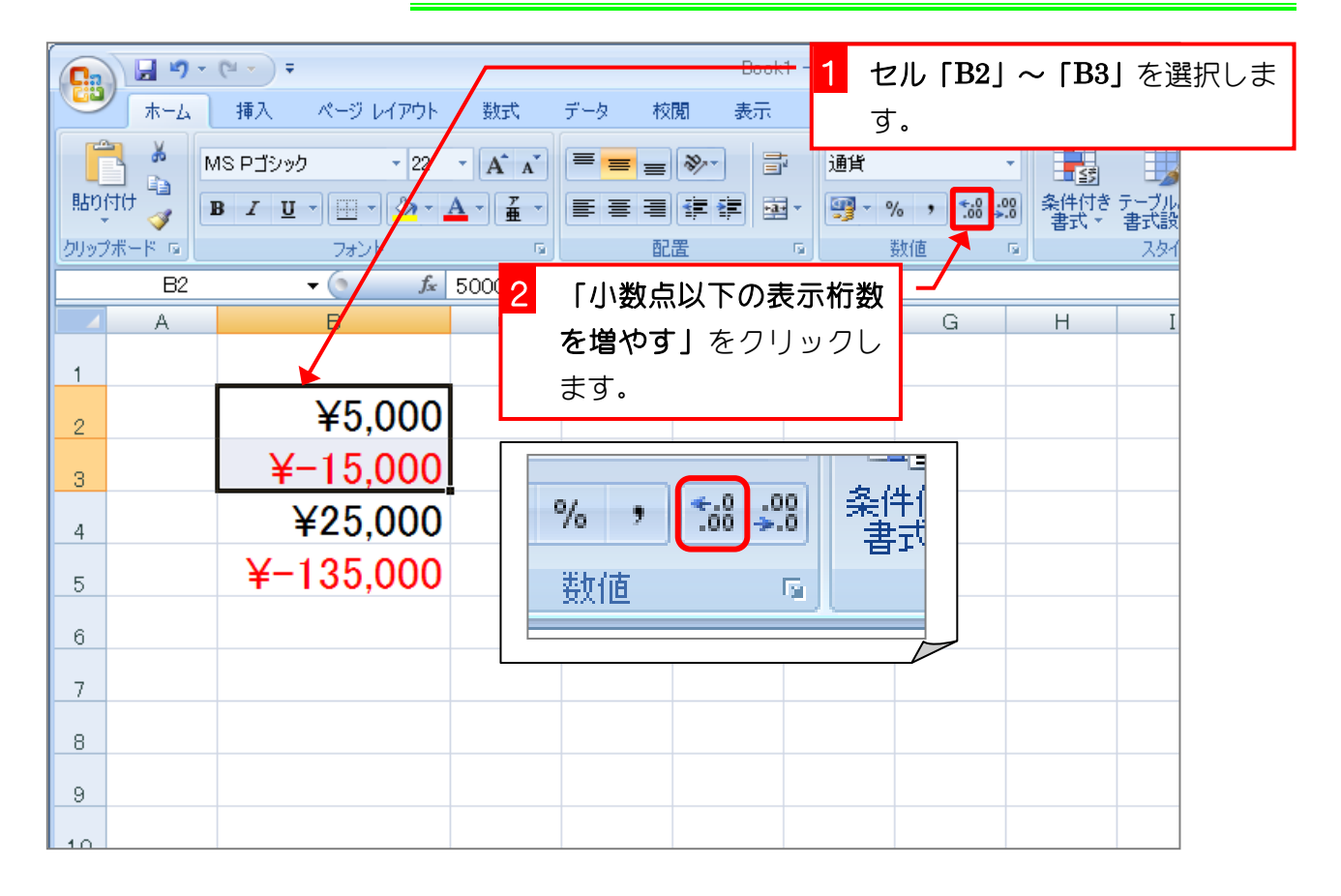

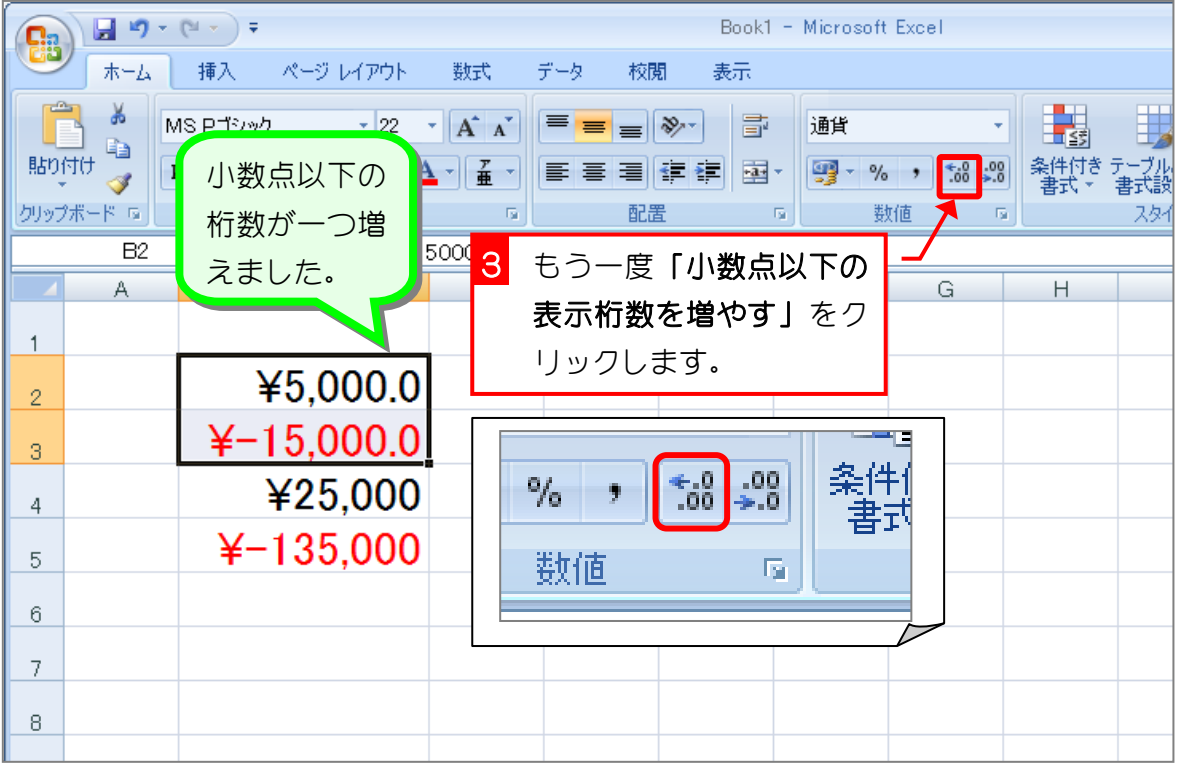

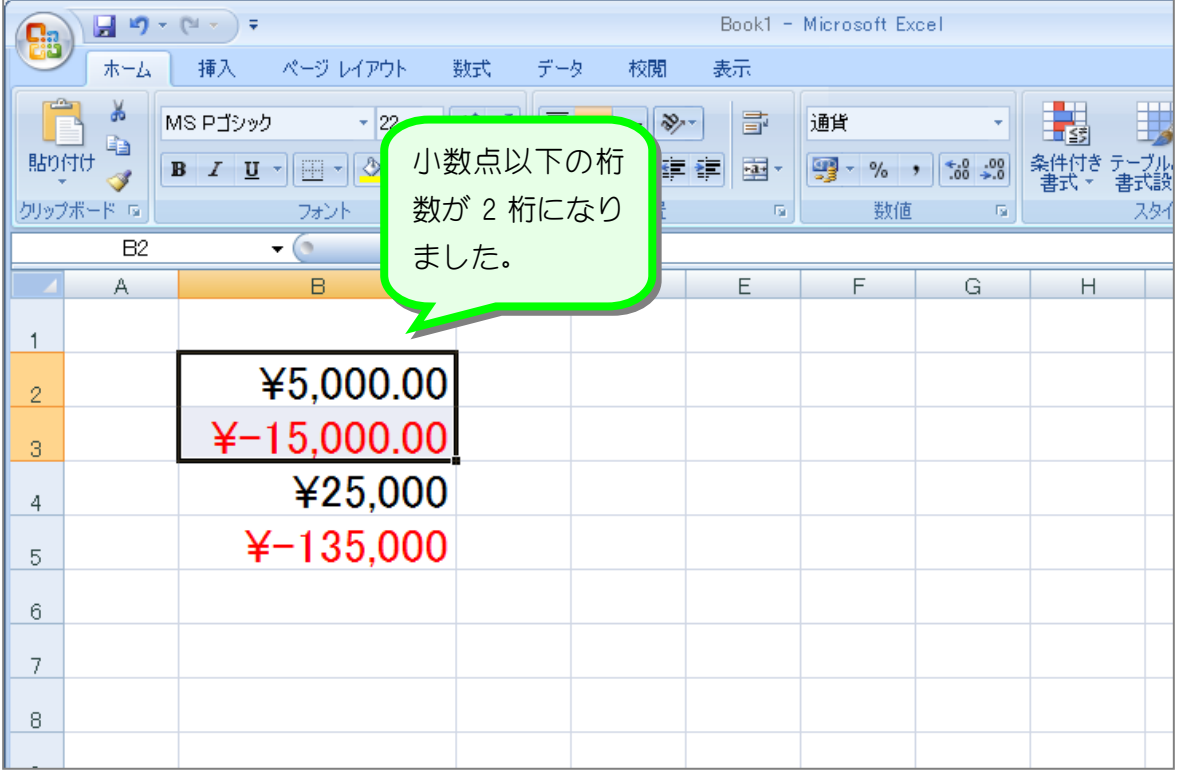

纯君思题

■ 図のようにセル「B4」~「B5」の小数点以下の表示桁数を 2 に変更しましょう。

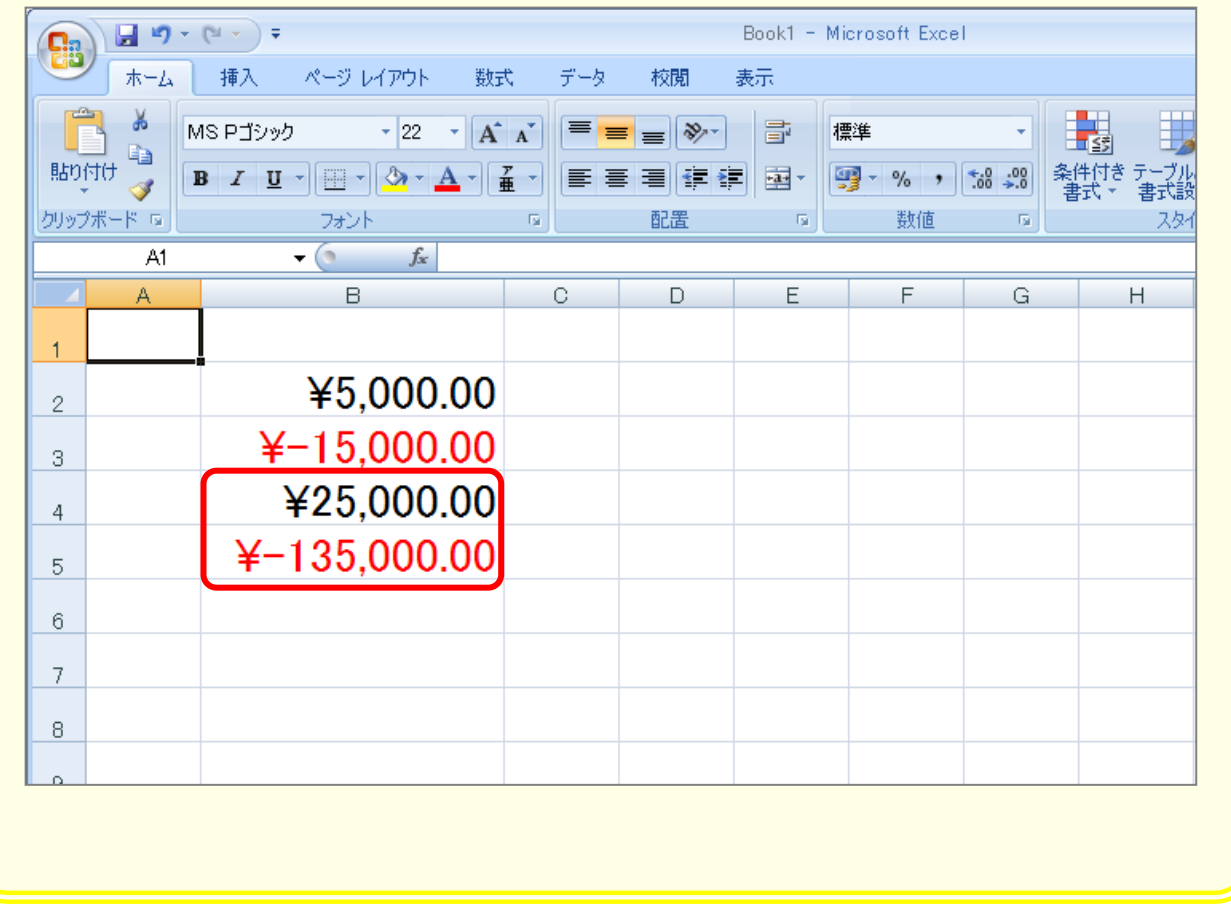

## STEP 4. 小数点以下の表示桁数を減らす

1. セル「B2」~「B3」の小数点以下の表示桁数を減らし ましょう

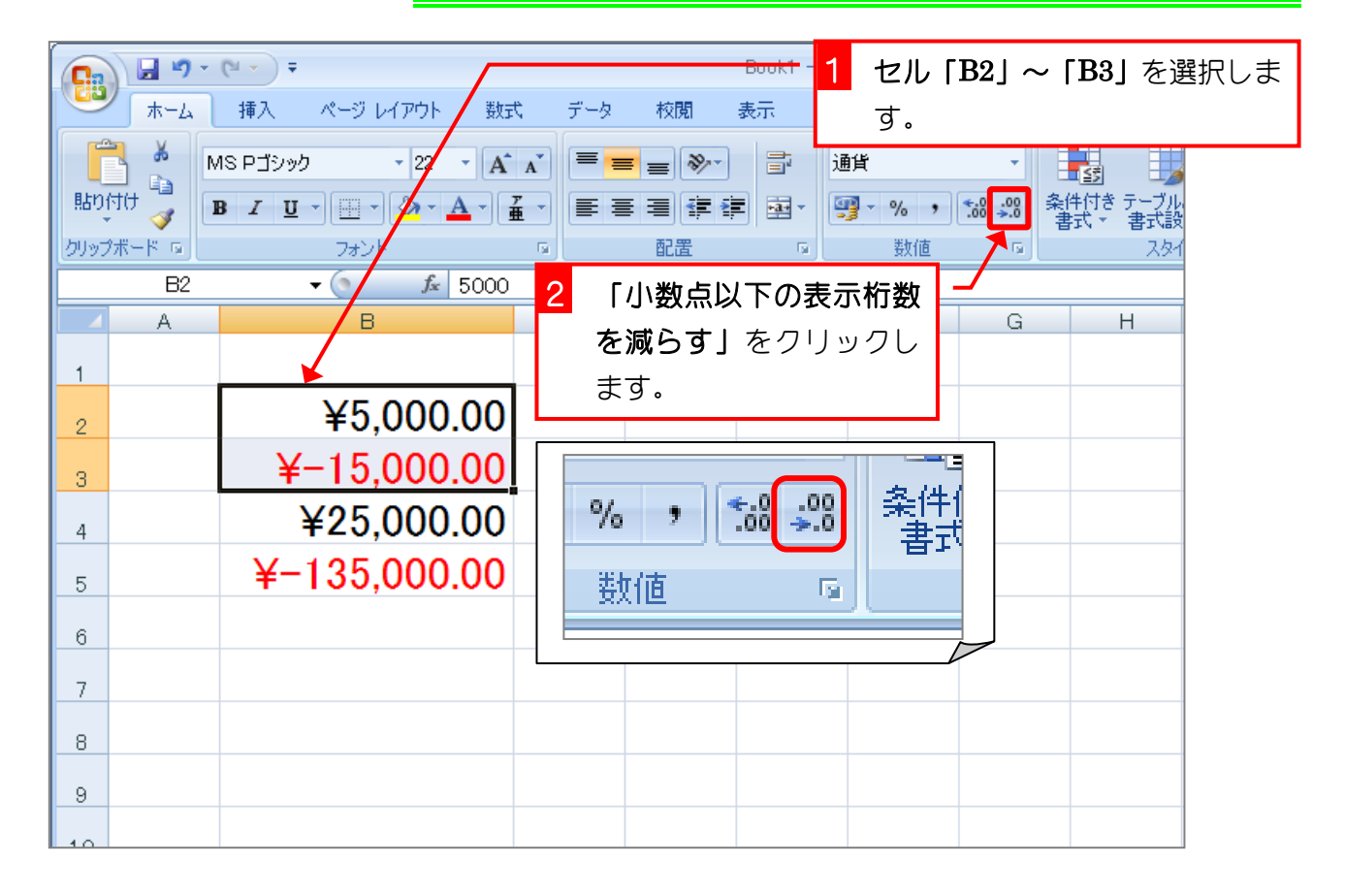

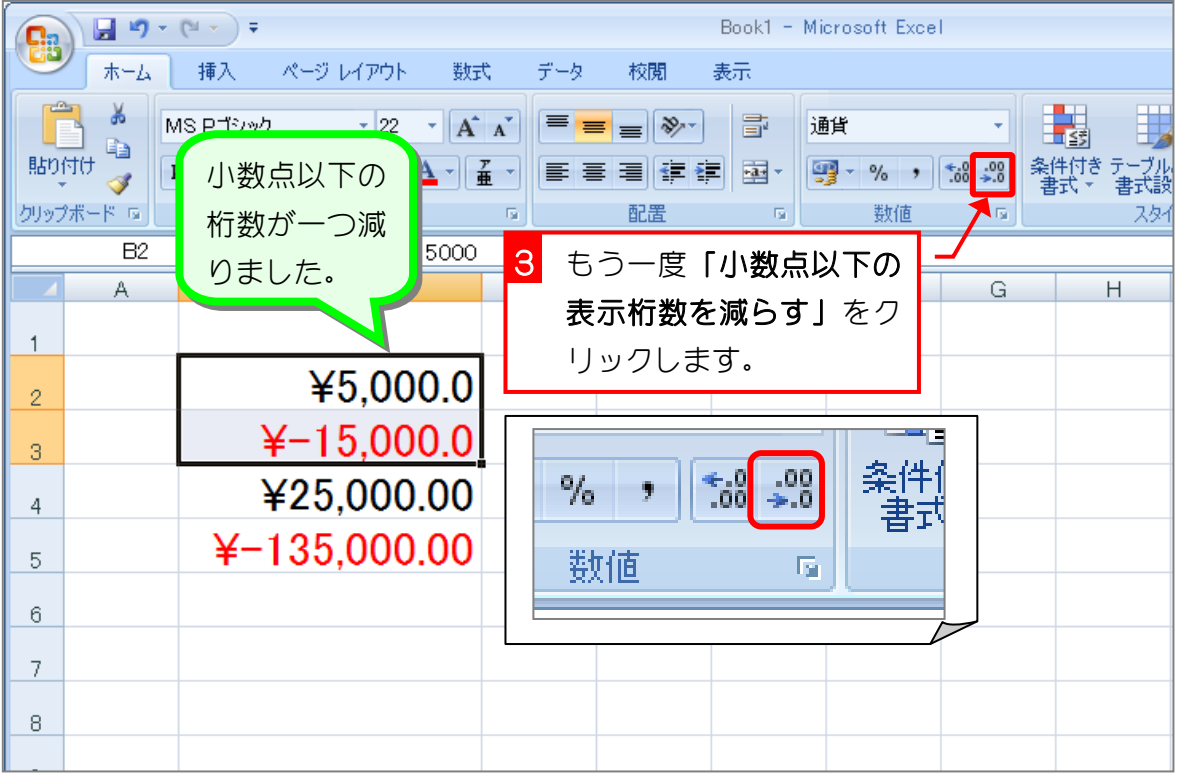

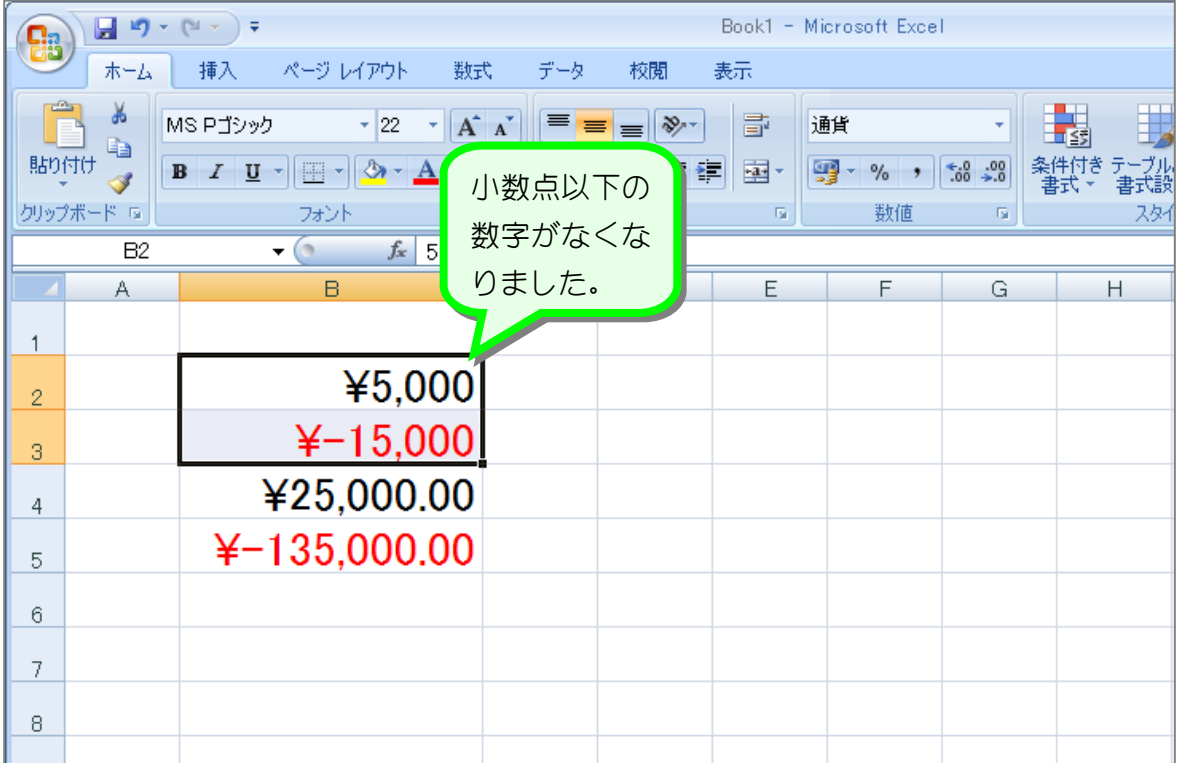

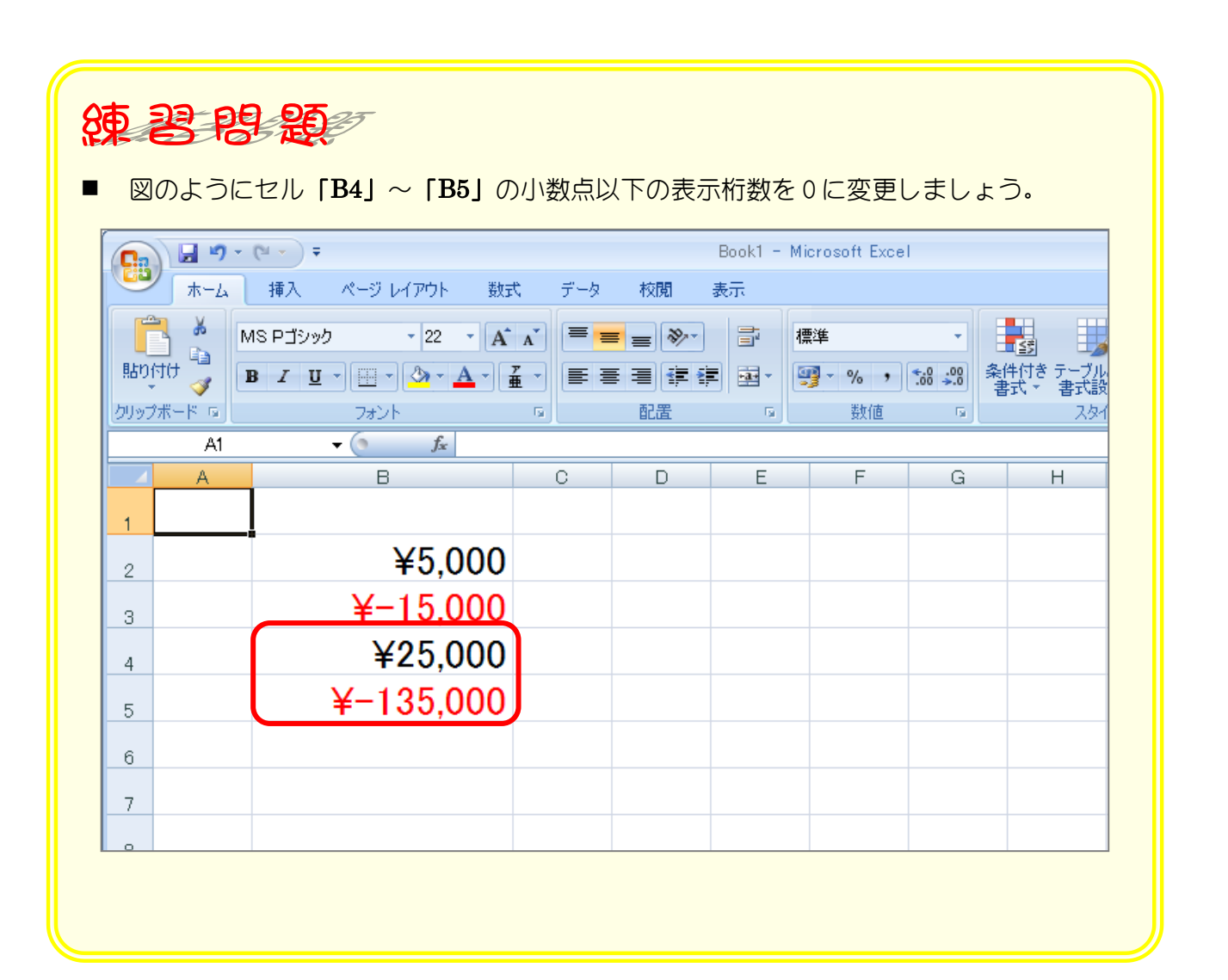

## STEP 5. 負の数字の表示を変更する

#### 1. セル「B2」 ~「B3」の負の数の表示形式を「(\*1,234)」 に変更しましょう

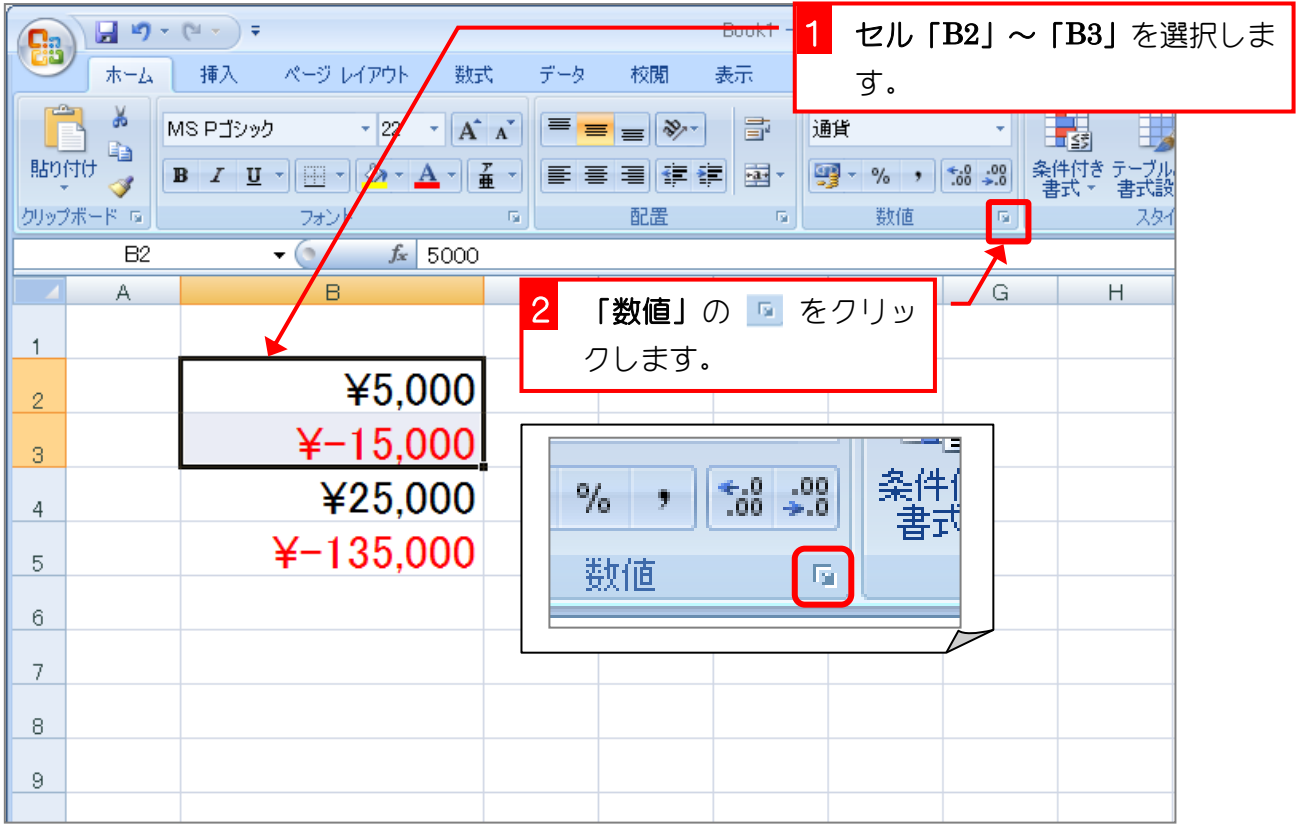

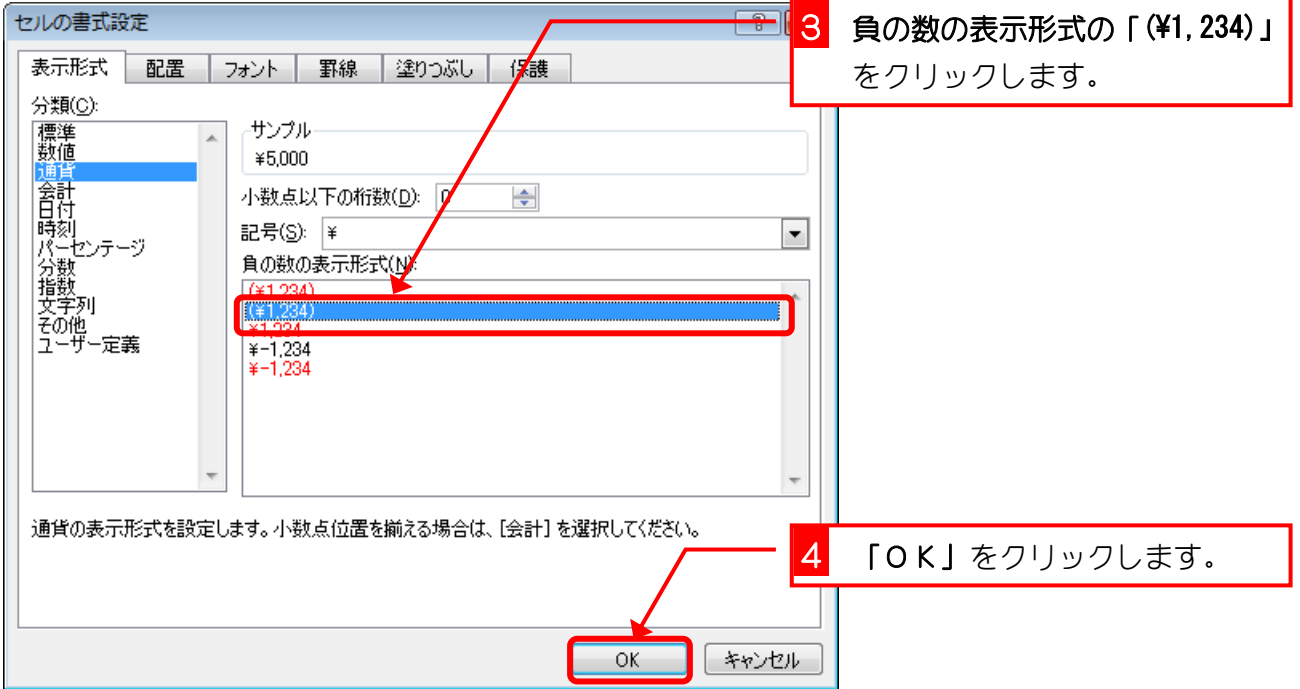

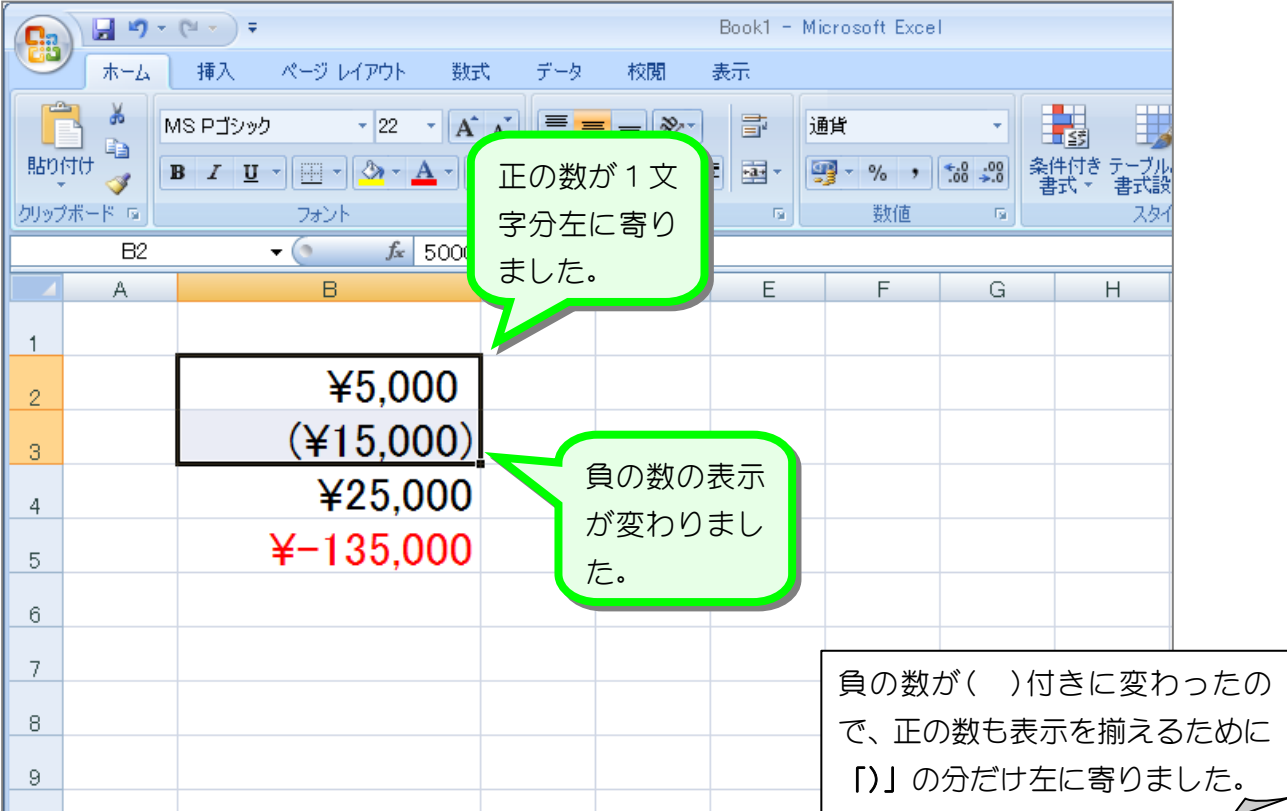

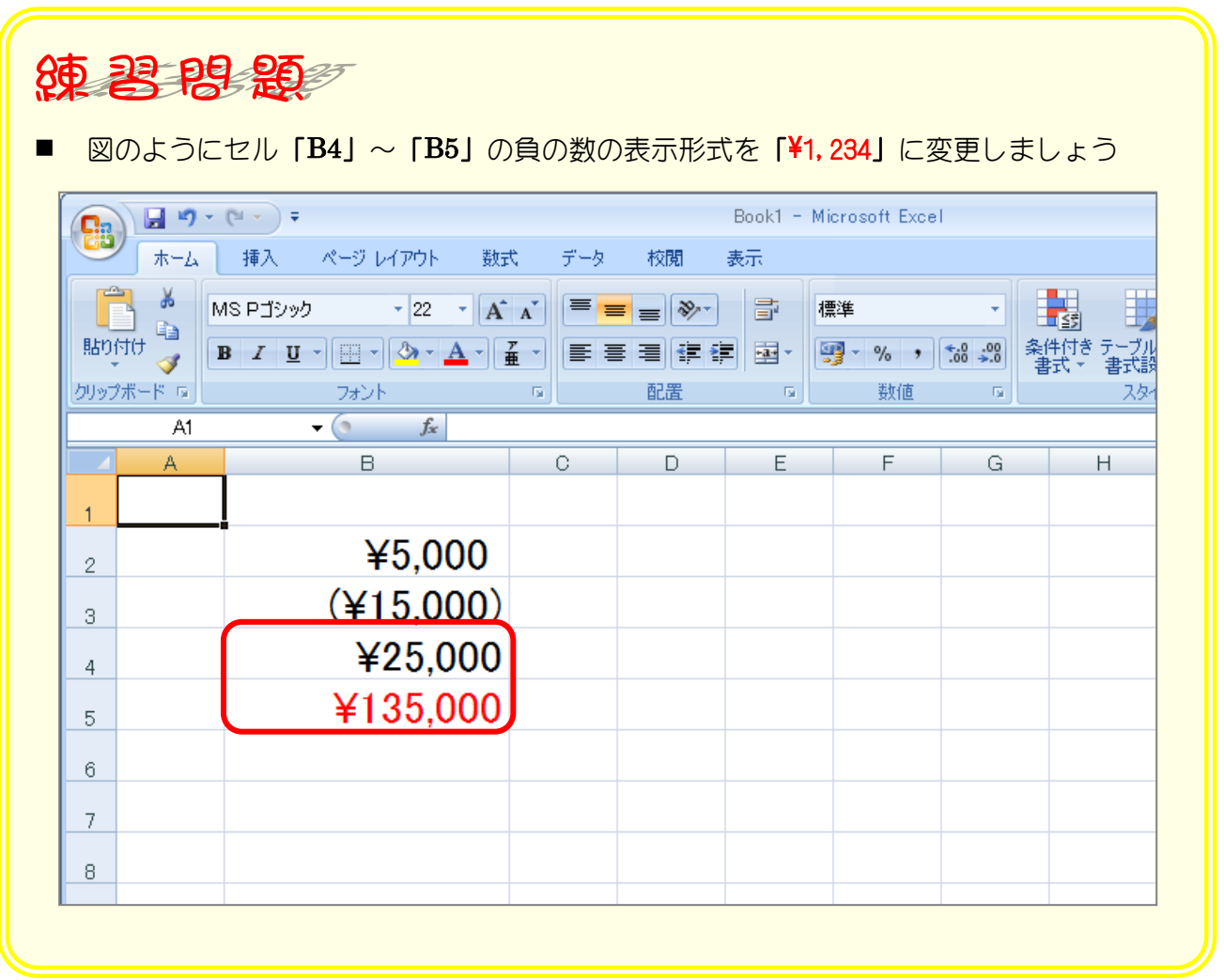

### STEP 6. ¥マークの位置を揃える(会計)

#### 1. セル「B2」~「B3」に表示形式を「会計」に変更して ¥マークの位置を揃えましょう

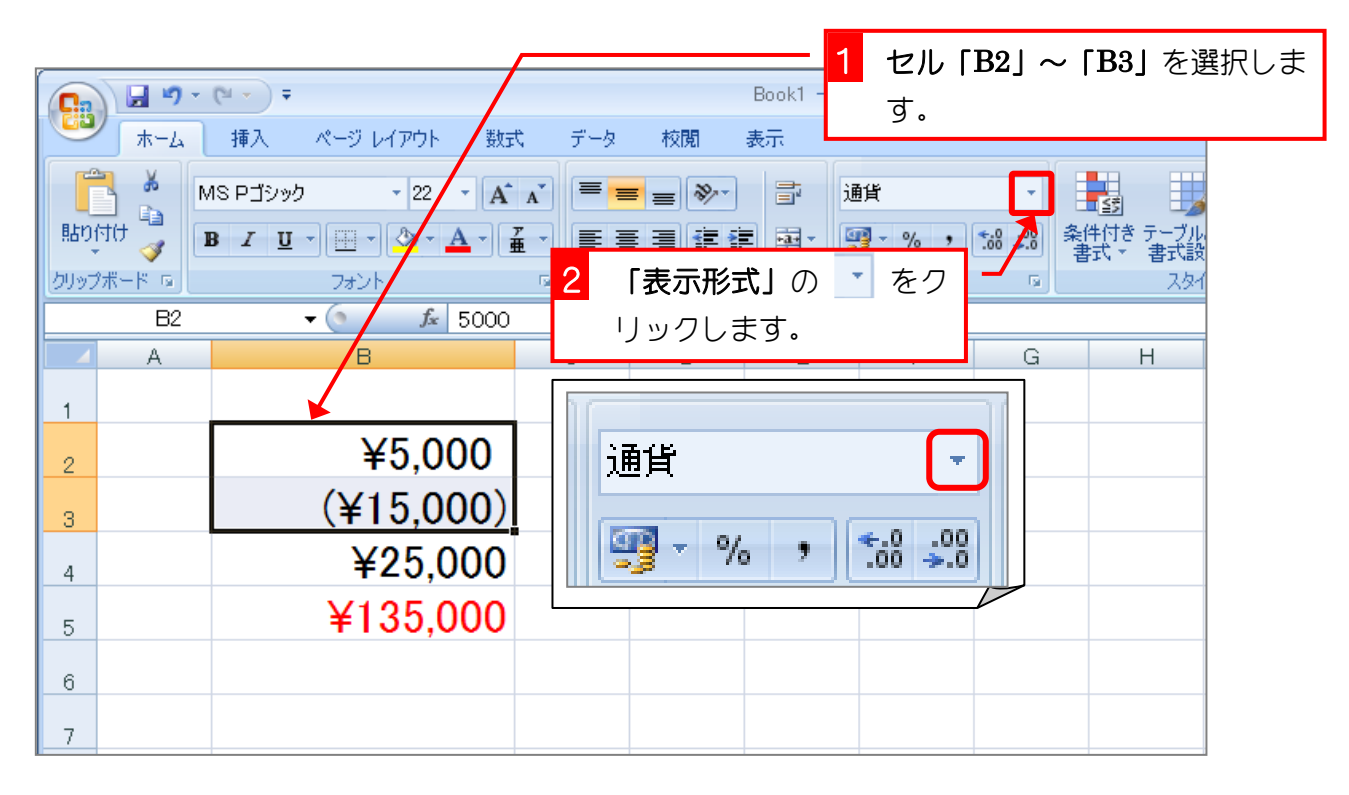

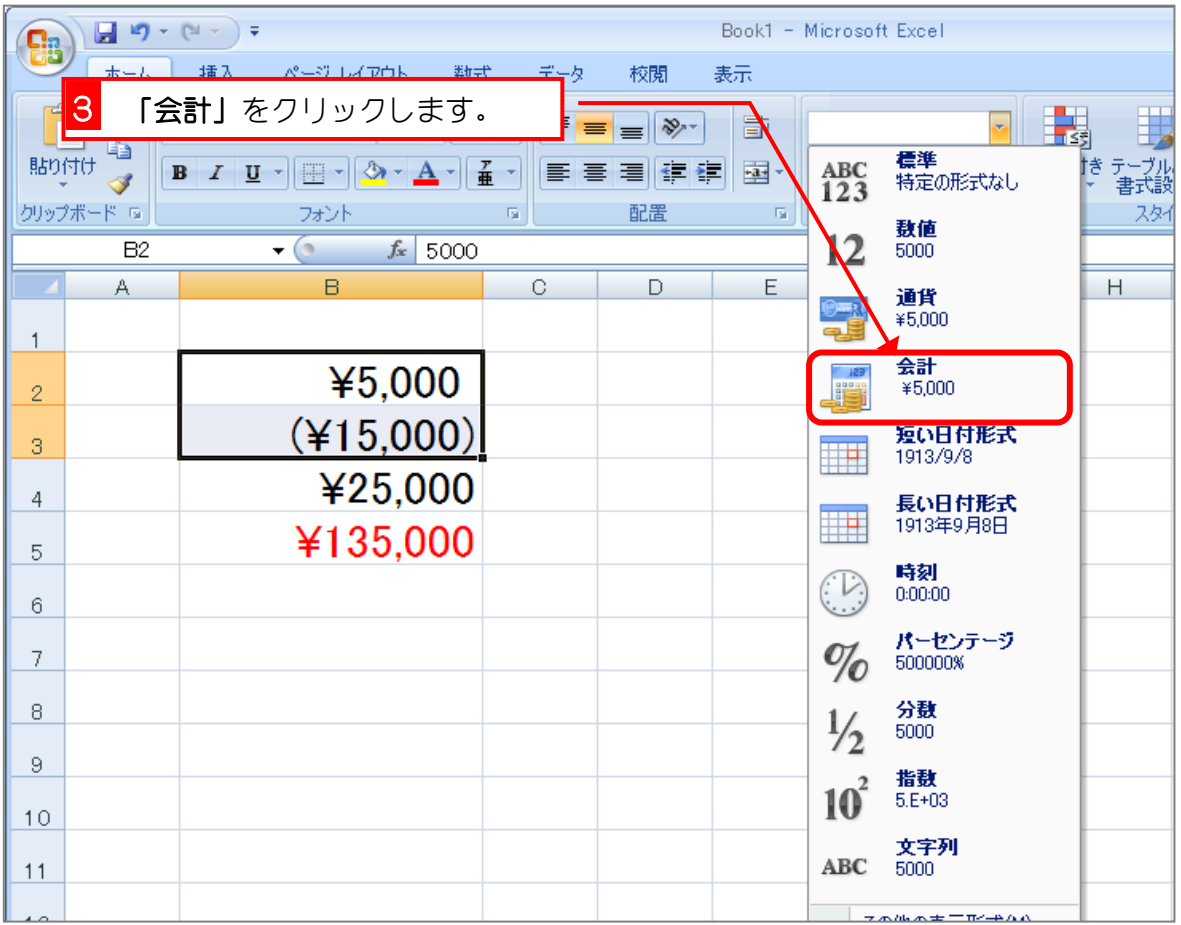